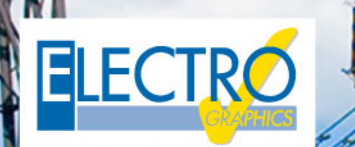

# Série 2019 faz a diferença!

## Softwares para projetos elétricos e fotovoltaicos

**Novidade** 

### **SOLergo - Projetos fotovoltaicos**

#### **Sistema de compensação de várias unidades consumidoras conforme previsto pela ANEEL, na Resolução Normativa n° 687, de 24 de novembro de 2015**

Gerenciamento de sistemas fotovoltaicos nos quais é possível compensar a energia injetada na rede, nas unidades consumidoras pertencentes ao mesmo proprietário, ou pertencentes a outros usuários, mas que estão conectados na mesma distribuidora de energia local.

#### **Gerenciamento de situações de compensação nos casos de "Empreendimento com múltiplas unidades de consumo (condomínio)", "Geração compartilhada" e "Autoconsumo remoto"**

Para cada usuário, SOLergo determina o crédito alocado de energia e os custos de construção, participação e manutenção da usina, com base no método de participação no sistema de remuneração selecionado. Para cada usuário é possível atribuir o perfil de carga e a tarifa de consumo, dados essenciais para a simulação do sistema.

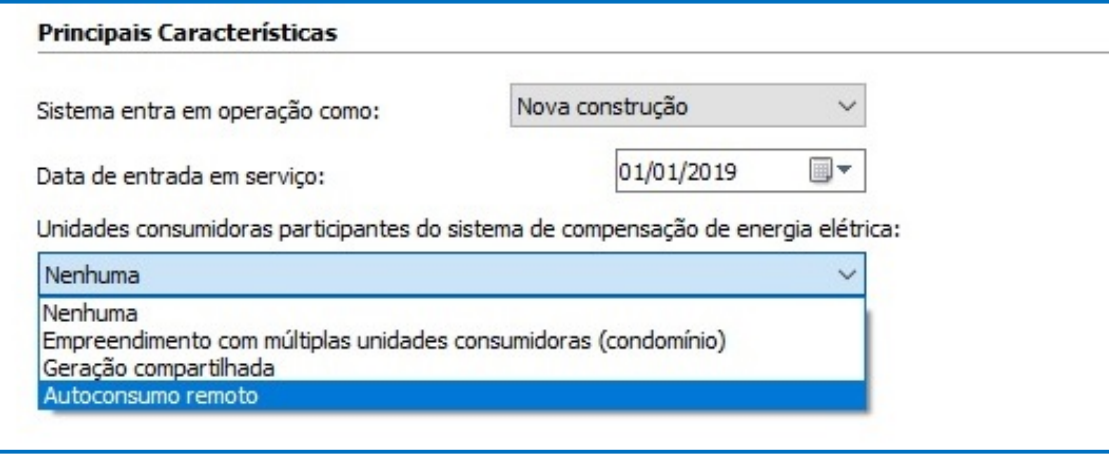

#### **Análise econômica detalhada de cada Unidade Consumidora participante da iniciativa**

Para cada usuário participante de uma iniciativa de compensação de energia fotovoltaica, é desenvolvida a análise do retorno econômico.

#### **Relatório geral, econômico e formulários para a empresa de distribuição adequada para compensação remota**

Em sistemas com compensação de vários usuários, os relatórios gerais e resumidos incluem a lista de usuários envolvidos na iniciativa. A documentação relacionada à análise econômica é produzida para cada usuário individual, e um resumo geral da iniciativa também é fornecido. O modelo "Formulário para cadastro de Unidades Consumidoras participantes do

Sistema de Compensação" também está disponível para solicitação à distribuidora de energia local.

#### **Análise energética do sistema em intervalos de 15 minutos com possibilidade de uso dos dados de consumo fornecidos pelas distribuidoras em arquivo .xls**

SOLergo 2019 introduz o grau de precisão dos cálculos de análise da produção da usina fotovoltaica planejada, do consumo do sistema e da avaliação econômica relativa.

 $\mathcal{L}_{\mathcal{A}}$  , softwares para projeto elétricos elétricos e fotovoltaicos e fotovoltaicos e fotovoltaicos e

Por padrão, o SOLergo calcula os fluxos de consumo com precisão horária, mas agora, é possível executar um cálculo mais detalhado, que analisa os valores em intervalos de 15 minutos.

- A energia e análise econômica realizada nos quinze minutos pode ser mais precisa nas seguintes condições:
	- Presença de cargas elétricas definidas com precisão de quarto de hora, como perfis de consumo fornecidos diretamente pelos distribuidores de energia elétrica;
	- Uso de pequenos sistemas de armazenamento.

Neste caso, ciclos curtos de descarga / carga podem ser simulados com mais precisão por este tempo de análise.

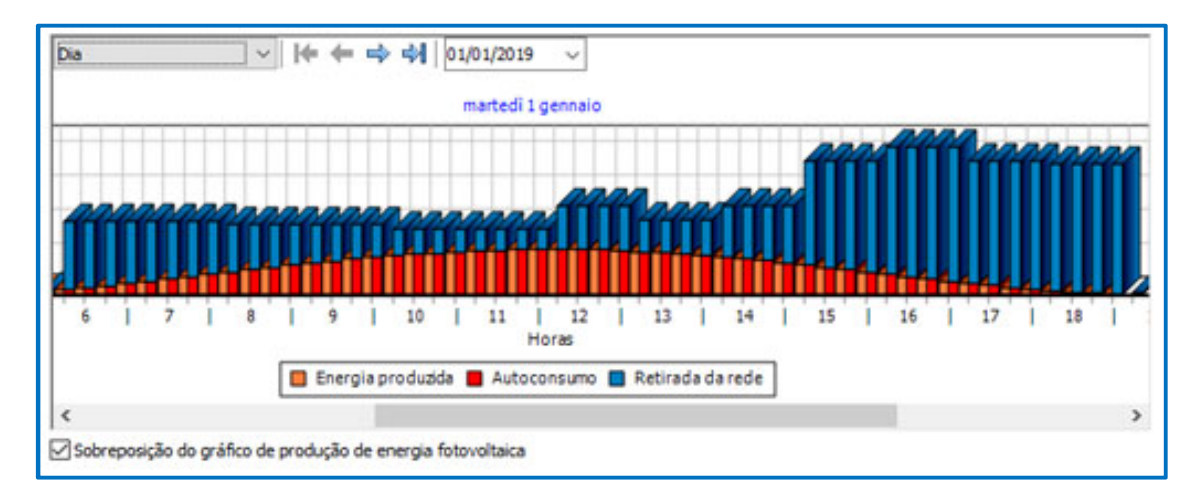

Assim como os relatórios impressos, o gráfico diário da análise energética, com precisão no quarto de hora, mostra a tendência da energia produzida, retirada e autoconsumida, detalhando quatro valores para cada hora.

#### **Extensão dos otimizadores para gerenciar módulos "em paralelo"**

SOLergo 2019 permite verificar configurações adicionais de conexão para otimizadores de energia:

- um otimizador por módulo fotovoltaico;
- um otimizador a cada dois módulos em série;

• um otimizador a cada dois módulos em paralelo (versões com entrada dupla para conexão paralela de dois módulos).

No processo de configuração de um sistema fotovoltaico no SOLergo, é possível utilizar otimizadores de potência, na página de Componentes, após escolher o módulo fotovoltaico. As configurações que atendem às verificações elétricas são propostas na lista suspensa que é ativada após a seleção da caixa Usar otimizador de energia.

#### **Ajustes de origem regulatória e regras de conexão**

A potência nominal da usina é considerada igual à potência ativa máxima que pode ser fornecida e, portanto, é limitada pela potência nominal do inversor, se for menor que a soma da potência STC dos módulos.

Com referência a isso, são destacados tanto a potência nominal [kW] do gerador quanto sua potência de pico [kWp] dada à soma da potência do STC dos módulos.

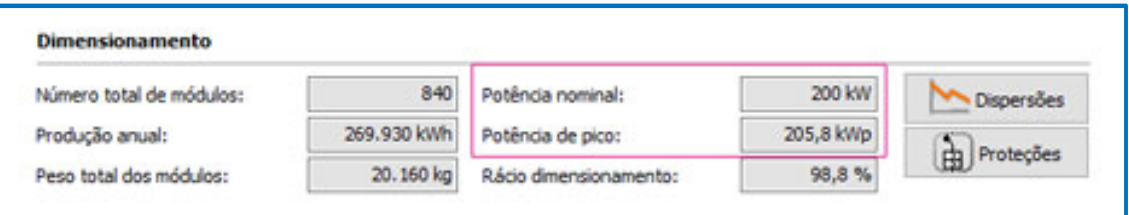

#### **Importação do perfil de carregamento mensal no modo Bi-Horária ou Tri-Horária**

Com a função de perfil de carga mensal / diário de importação, é possível indicar o consumo de cada mês de um ano-padrão, detalhando os componentes nas faixas definidas pela tarifa aplicada ao sistema (1 hora, 2 horas ou 3 horas).

#### **Relatório do "custo de disponibilidade" no gráfico do consumo anual (para usuários do grupo tarifário B)**

Nos projetos onde a tarifa de energia do grupo é definida, o Custo de disponibilidade também é mostrado no gráfico de consumo anual. A representação ajuda a avaliar se o sistema está corretamente dimensionado.

#### **Cálculo do peso total dos módulos nos resultados de dimensionamento dos componentes**

O cálculo do peso total dos módulos foi adicionado aos resultados de dimensionamento dos componentes. Uma etiqueta especial pode ser usada para relatar os dados também em relatórios personalizados.

#### **Corrente nominal de dispositivos de proteção (In) de acordo com a norma NBR16690**

A corrente nominal dos dispositivos de proteção (In) é calculada pelo SOLergo de acordo com a norma NBR16690, aplicando o coeficiente 1.5 à corrente de curto-circuito dos módulos (Isc) e selecionando o primeiro tamanho útil como valor típico.

#### **Subdivisão da produção nacional de eletricidade atualizada de acordo com as indicações da ANEEL**

Os valores percentuais para a subdivisão da produção nacional de eletricidade, valores pré-definidos na página Emissões da janela Opções do SOLergo, foram atualizados de acordo com as indicações da ANEEL.

#### **Personalização do diagrama elétrico unifilar de acordo com a distribuidora**

O diagrama elétrico unifilar pode ser personalizado de acordo com o distribuidor de eletricidade ao qual o sistema está conectado. Você pode ativar o uso de símbolos em conformidade com a norma brasileira NBR5444 ou em formações de cabo em notação típica brasileira.

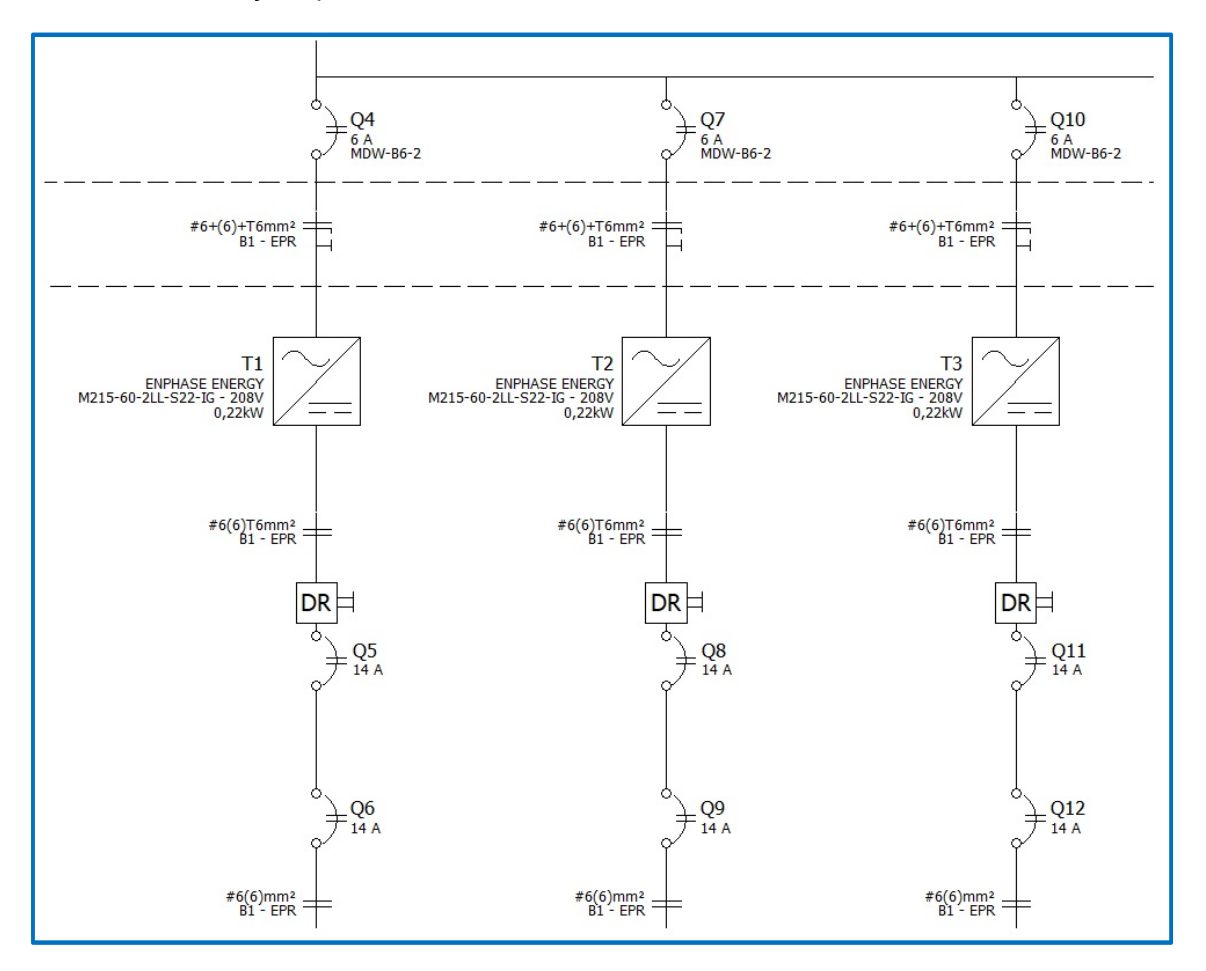

#### **Mais detalhes sobre as caixas de derivação de fio no diagrama elétrico unifilar**

Cada linha que sai das caixas de junção de string presentes no layout da planta podem ser representadas no diagrama elétrico unifilar com uma conexão separada.

#### **Inserção automática de marcadores para microinversores no layout da planta**

É possível inserir os marcadores de inversores automaticamente, em correspondência aos módulos ou strings no layout da planta, no caso de uso de microinversores.

#### **Configurações especiais para sistemas com microinversores**

Em sistemas com microinversores, o cálculo dos cabos, a estimativa dos dispositivos e o desenho do diagrama de ligação podem ser verificados definindo o número de inversores a serem conectados em paralelo, em vez de deduzir os dados da situação de conexão presentes no layout da planta.

#### **Financiamento com período de carência**

Na definição de um financiamento, é possível definir um número de parcelas de carência incluídas na duração do empréstimo. As parcelas fixas serão calculadas ao longo do prazo do empréstimo, deduzidas as parcelas do período de pré-amortização.

#### **Extensão e atualização das bases de dados dos módulos e dos inversores**

Para todos os tipos de dispositivos que podem ser usados em um sistema fotovoltaico, novas séries foram integradas ao arquivo.

Desenvolvido por:

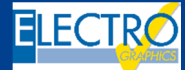

ELECTRO GRAPHICS Slr 35018 – S.Martino di Lupari (PD) – Italy www.electrographics.it

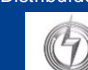

#### Distribuído por:

HIPER ENERGY do Brasil Ltda 88801-500 – Criciúma (SC) – Brasil Tel.: (48) 2102 7703 / (48) 2102 7704 info@hiperenergy.com.br – www.electrographics.com.br**HIPERENERGY**